# TET | Melville-

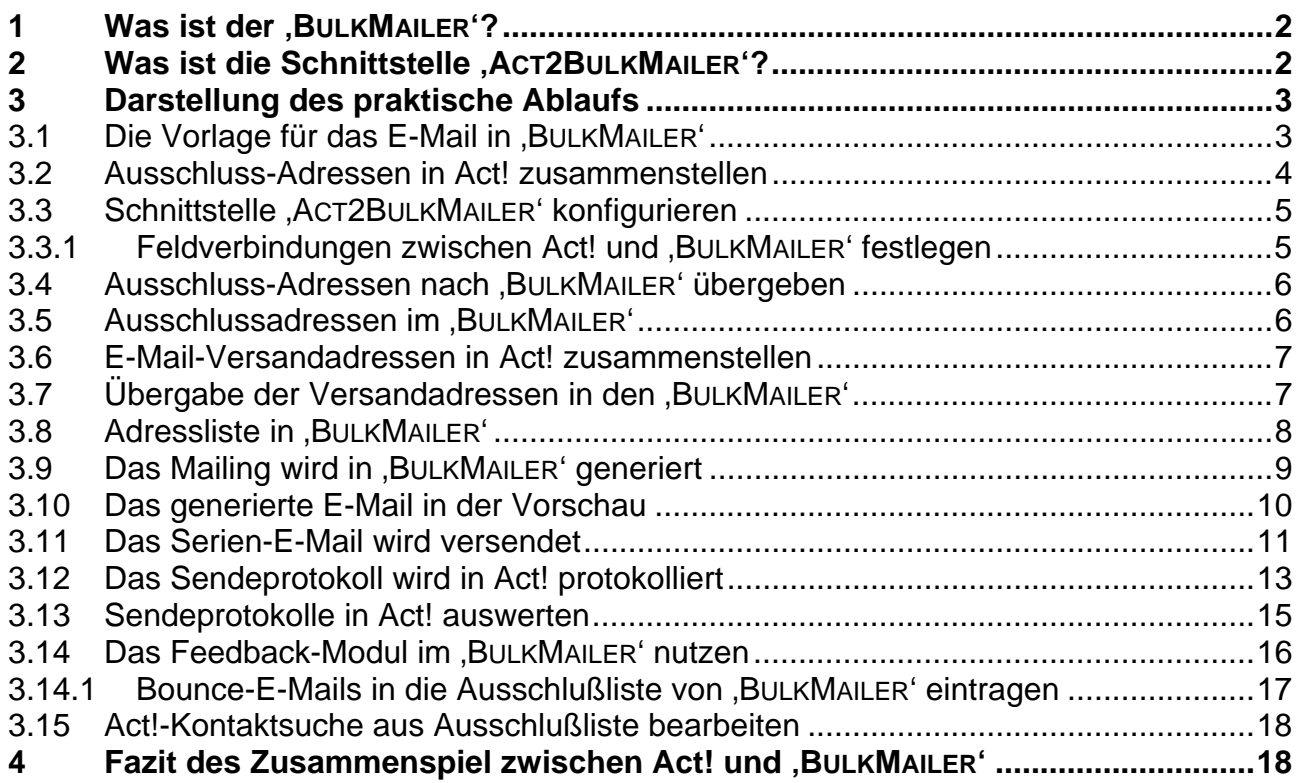

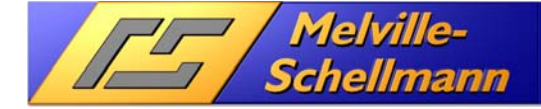

# **1 Was ist der , BULKMAILER'?**

Der , BULKMAILER' ist eine E-Mail-Versandsoftware für die Versendung von größeren und großen E-Mail-Stückzahlen. Der ,BULKMAILER' wird entwickelt von der Firma Kroll-Software aus der Schweiz und befindet sich seit vielen Jahren im Einsatz bei Melville-Schellmann.

Der , BULKMAILER' ist eine leistungsfähige Windows-Anwendung und bietet eine Vielzahl von durchdachten Funktionen, die von der Erstellung eine E-Mail-Vorlage, über die Versendung der E-Mails, bis hin zum Feedback-Management von E-Mail-Rückläufern reicht.

# **2 Was ist die Schnittstelle , ACT2BULKMAILER'?**

Die von Melville-Schellmann entwickelt Schnittstelle , ACT2BULKMAILER' sorgt für ein Zusammenspiel von Act! mit der E-Mail-Software , BULKMAILER'. Die Schnittstelle wurde für Anwender von ActOptimum konzipiert (*ActOptimum ist ein Funktionsaufsatz von Melville-Schellmann für Act!-Anwender*).

Das Zusammenspiel welches über die Schnittstelle erreicht wird, betrifft verschiedene Aspekte und wird nachfolgend hier erläutert.

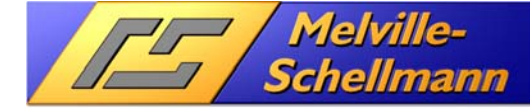

# **3 Darstellung des praktische Ablaufs**

Bei der Erläuterung gehen wir von einem konkreten Anwendungsfall aus und beschreiben Schritt für Schritt das Vorgehen für ein erfolgreiches E-Mail-Management.

# **3.1 Die Vorlage für das E-Mail in , BULKMAILER'**

Die Vorlage für das geplante Serien-E-Mail wird entweder direkt in BULKMAILER' erstellt, oder als bereits fertige HTML-Vorlage in den Vorlagenorder des 'BULKMAILER' kopiert.

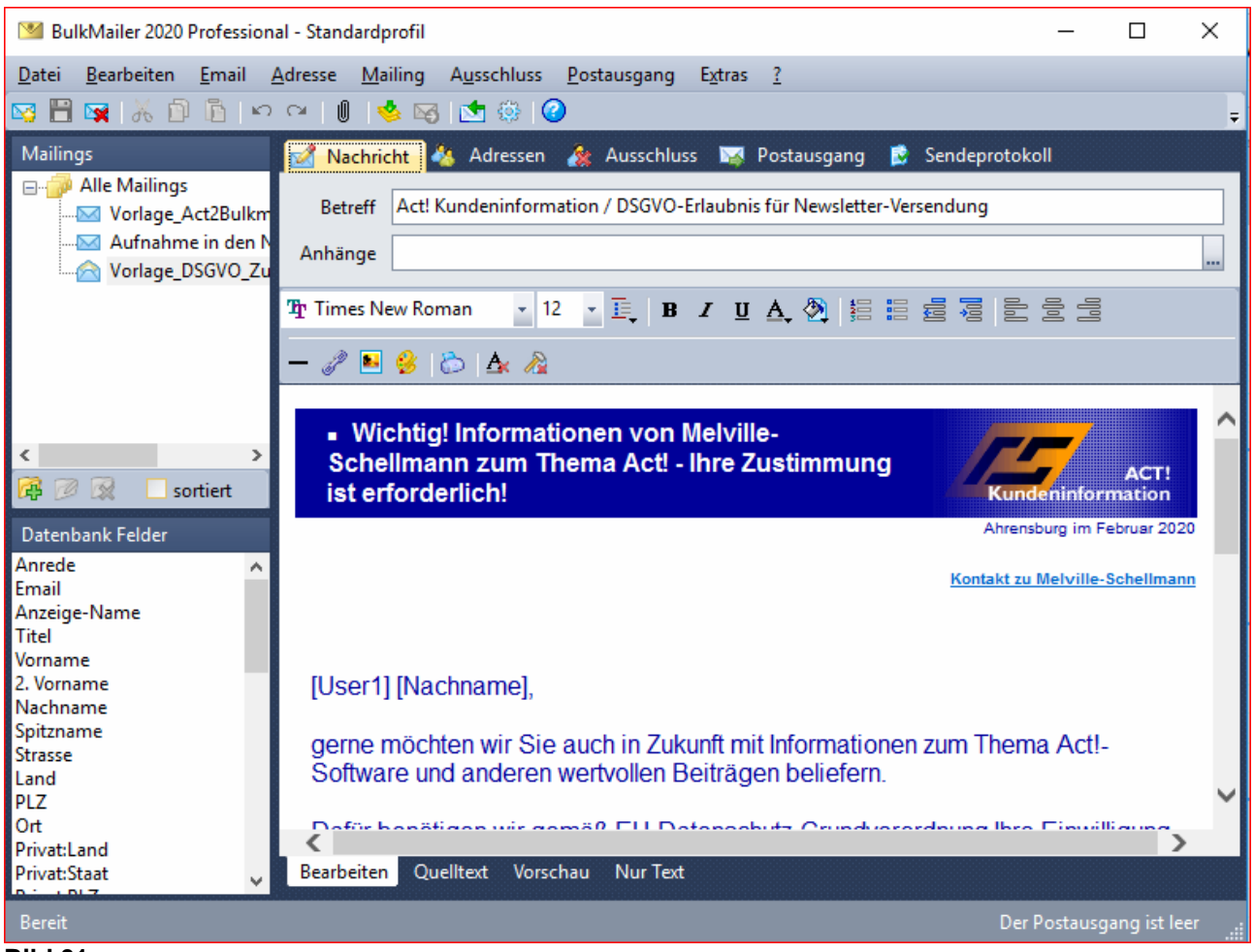

#### **Bild 01**

Der E-Mail-Editor von ,BULKMAILER' unterstützt sowohl TXT-, als auch HTML-Vorlagen. Wahlweise können HTML-Vorlagen auch mit anderen Programmen erstellt, und dann in den Vorlagenordner von 'BULKMAILER' kopiert werden

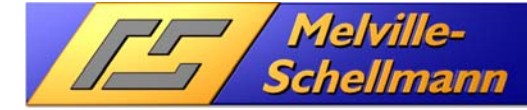

### **3.2 Ausschluss-Adressen in Act! zusammenstellen**

Da es jedem E-Mail-Empfänger freisteht, dem weiteren Erhalt von E-Mail-Newslettern zu widersprechen, oder aus anderen Gründen keine Info-E-Mails an bestimmte Personen versendet werden sollen, ist es wichtig, in Act! ein spezielles Kontaktfeld 'Verteilerstatus' hierfür vorzuhalten.

Es empfiehlt sich, dieses Feld (in unserem Beispiel '*VT-Aktion*') an eine Drop-Down-Liste zu koppeln, welche eine klar definierte Auswahl bietet (z.B.: **01**-E-Mail-Austragung gewünscht, **02**- E-Mail-Austragung wegen Arbeitsstatus, **03**- E-Mail-Austragung wegenBlack-List, **04**- E-Mail-Austragung wegen Unzustellbarkeit, **05**- E-Mail-Austragung wegen Art Geschäftsverbindung, ……………, **10**-E-Mail-Erhalt wegen DSGVO-Zustimmung, **11**- E-Mail-Erhalt wegen Kauf).

Über dieses Feld sind Sie in der Lage, schnell ein aktuelles Suchergebnis in Act! zu bilden von Kontakten, die aus dem nächsten Newsletter ausgespart werden sollen.

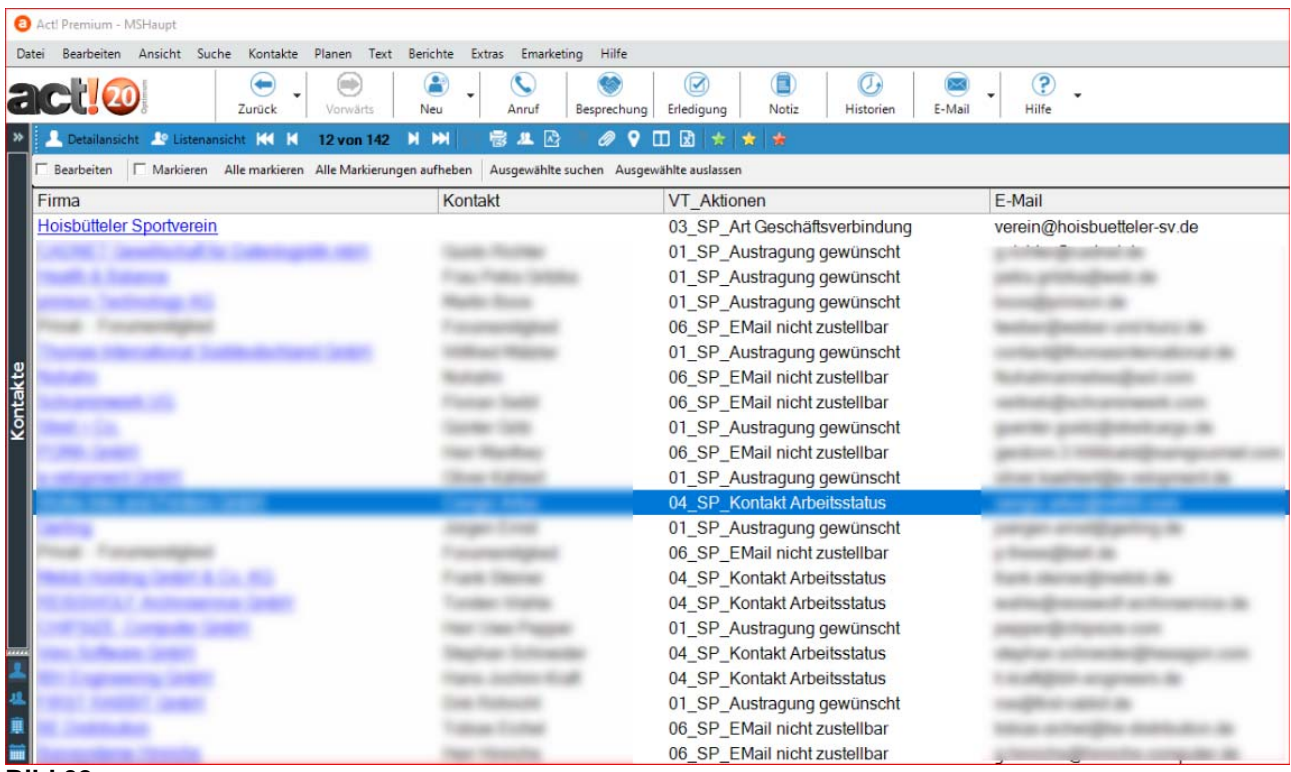

#### **Bild 02**

Kontaktliste in Act! mit einem gefilterten Suchergebnis von 142 Kontakten, die aufgrund ihres Verteilerstatus **keinen** Newsletter erhalten sollen.

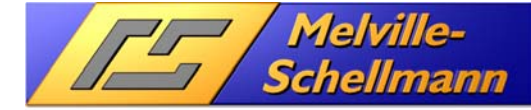

# **3.3 Schnittstelle , ACT2BULKMAILER' konfigurieren**

Für die Zuordnung der benötigten Act!-Kontaktfelder mit den entsprechenden Adressfeldern im , BULKMAILER' gibt es einen speziellen Einstellungsbereich.

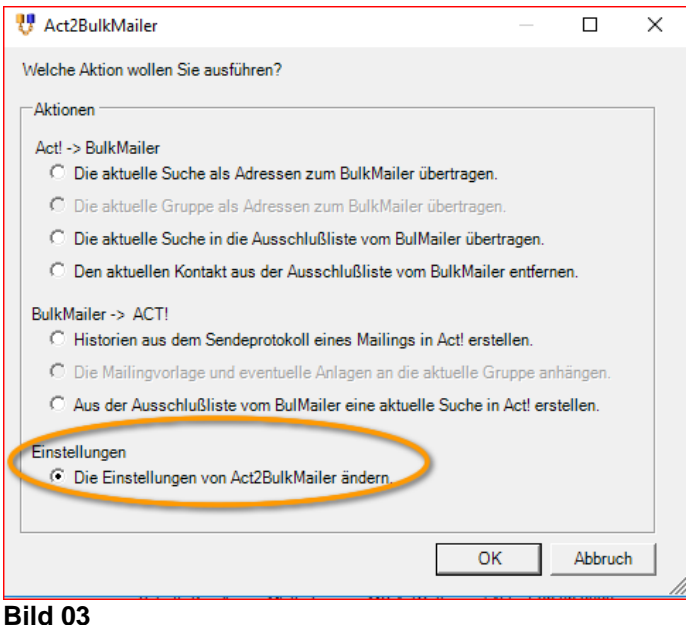

# **3.3.1 Feldverbindungen zwischen Act! und , BULKMAILER' festlegen**

Für die Zuordnung der benötigten Act!-Kontaktfelder mit den entsprechenden Adressfeldern im , BULKMAILER' gibt es enen speziellen Einstellungsbereich

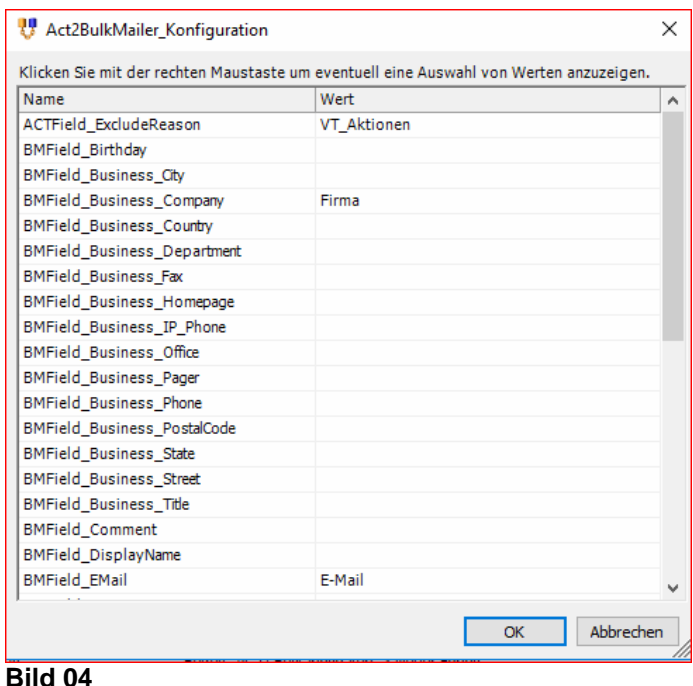

#### Per rechter Maustaste haben Sie Zugriff auf alle Kontaktfelder Ihrer Act!-Datenbank

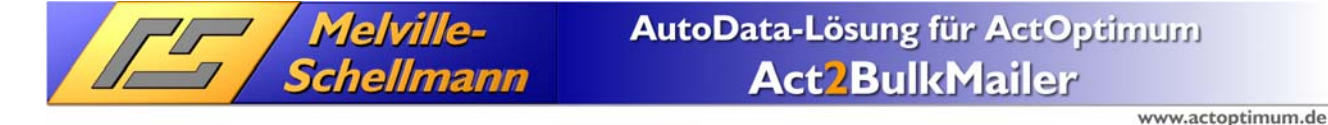

### 3.4 Ausschluss-Adressen nach , BULKMAILER' übergeben

Nun wird erstmals die Adressübergabe der Schnittstelle , ACT2BULKMAILER' aktiviert. Über einen Menüeintrag in Act! wird der Vorgang gestartet:

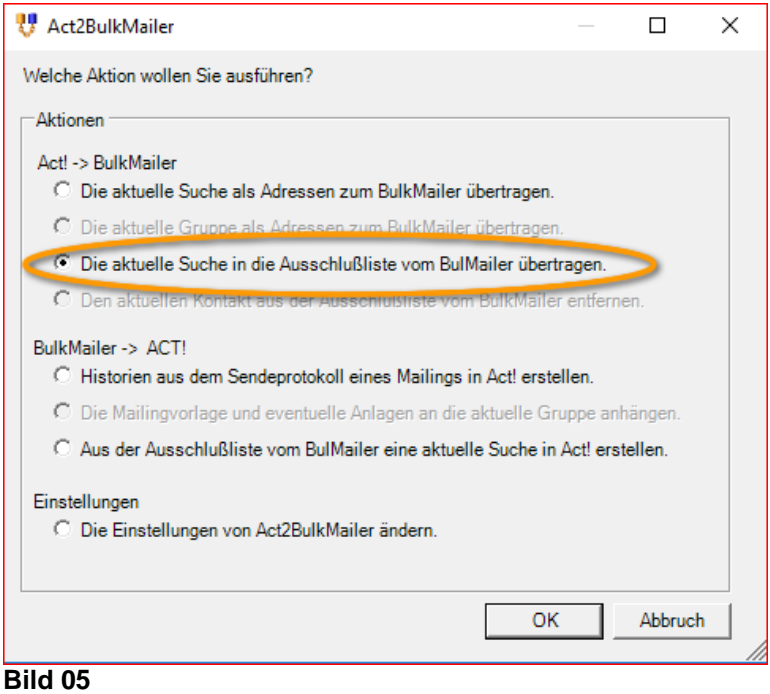

### **3.5 Ausschlussadressen im , BULKMAILER'**

Auf der Seite des , BULKMAILER' stellt sich das Ergebnis nun folgendermaßen dar:

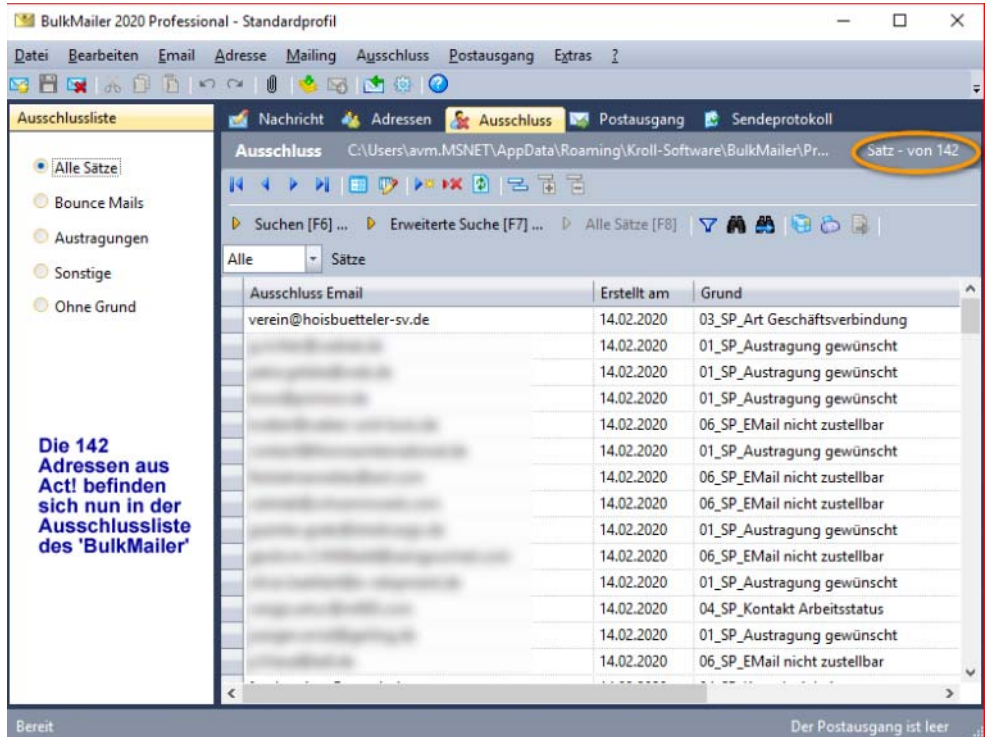

#### **Bild 06**

Im Ausschlußbereich des "BULKMAILER' befinden sich nun alle übertragenen Act!-Adressen, die vom Erhalt eines Newsletters ausgespart werden sollen.

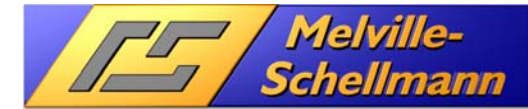

# **3.6 E-Mail-Versandadressen in Act! zusammenstellen**

Mit den Hilfsmitteln von Act! wird nun die Zielgruppe für den nächsten E-Mail-Newsletter ermittelt.

| Act! Premium - MSHaupt                                                |                                                                                    |                               |                                                       |
|-----------------------------------------------------------------------|------------------------------------------------------------------------------------|-------------------------------|-------------------------------------------------------|
| Suche<br>Kontakte<br>Planen<br>Text<br>Bearbeiten<br>Ansicht<br>Datei | Berichte<br>Emarketing<br>Hilfe<br>Extras                                          |                               |                                                       |
| mb<br>40<br>actio<br>Zurück<br>Vorwärts                               | ╰<br>Neu<br>Anruf<br>Besprechung                                                   | E<br>☑<br>Erledigung<br>Notiz | ဥ<br>$\overline{O}_t$<br>Hilfe<br>E-Mail<br>Historien |
| Detailansicht CListenansicht 164<br>$\blacksquare$<br>1 von 194<br>ы  | $\boxtimes$<br>ж<br>憳<br>о<br>쓰                                                    | 女演<br>п<br>Ы                  |                                                       |
| Bearbeiten<br>Markieren                                               | Alle markieren Alle Markierungen aufheben Ausgewählte suchen Ausgewählte auslassen |                               |                                                       |
| Firma                                                                 | Kontakt                                                                            | <b>VT</b> Aktionen            | E-Mail                                                |
|                                                                       |                                                                                    | Newsletter                    |                                                       |
|                                                                       |                                                                                    | Newsletter                    |                                                       |
|                                                                       |                                                                                    | Newsletter                    |                                                       |
|                                                                       |                                                                                    | Newsletter                    |                                                       |
|                                                                       |                                                                                    | Newsletter                    |                                                       |
|                                                                       |                                                                                    | Newsletter                    |                                                       |
| Kontakte                                                              |                                                                                    | Newsletter                    |                                                       |
|                                                                       |                                                                                    | Newsletter                    |                                                       |
|                                                                       |                                                                                    | Newsletter                    |                                                       |
| Act!-Kontaktliste für den Email-Versand                               |                                                                                    |                               |                                                       |
|                                                                       |                                                                                    | Newsletter                    |                                                       |
|                                                                       |                                                                                    | Newsletter                    |                                                       |
|                                                                       |                                                                                    | Newsletter                    |                                                       |
|                                                                       |                                                                                    | Newsletter                    |                                                       |
|                                                                       |                                                                                    | Newsletter                    |                                                       |
|                                                                       |                                                                                    | Newsletter                    |                                                       |
| ,,,,,                                                                 |                                                                                    | Newsletter                    |                                                       |

**Bild 07** 

# 3.7 Übergabe der Versandadressen in den , BULKMAILER'

Mit der Schnittstelle ACT2BULKMAILER' wird nun die aktuelle Kontaktsuche von Act! in die Adressliste des , BULKMAILER übertragen'.

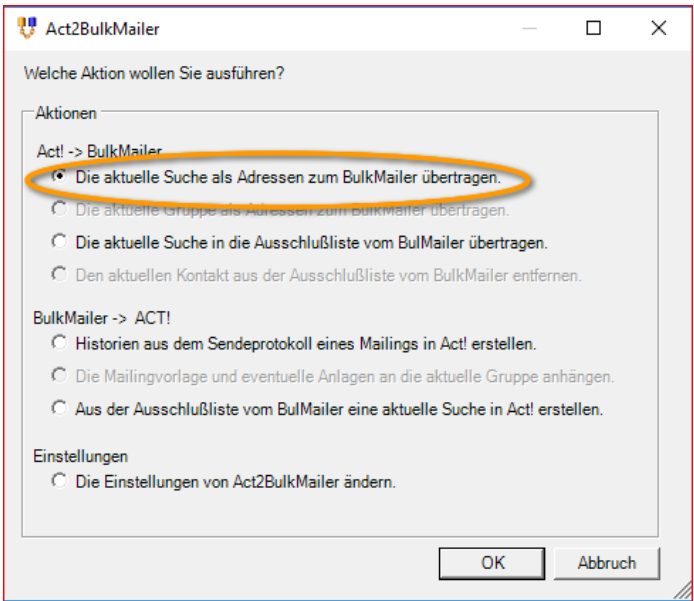

**Bild 08** 

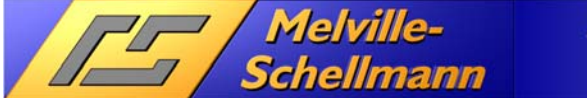

# **3.8 Adressliste in , BULKMAILER'**

Nachstehend wird die Adressliste des , BULKMAILER' dargestellt. Die aktuelle Kontaktsuche in Act! (bestehend aus 194 Adressen) befindet sich nun ebenfalls im , BULKMAILER'.

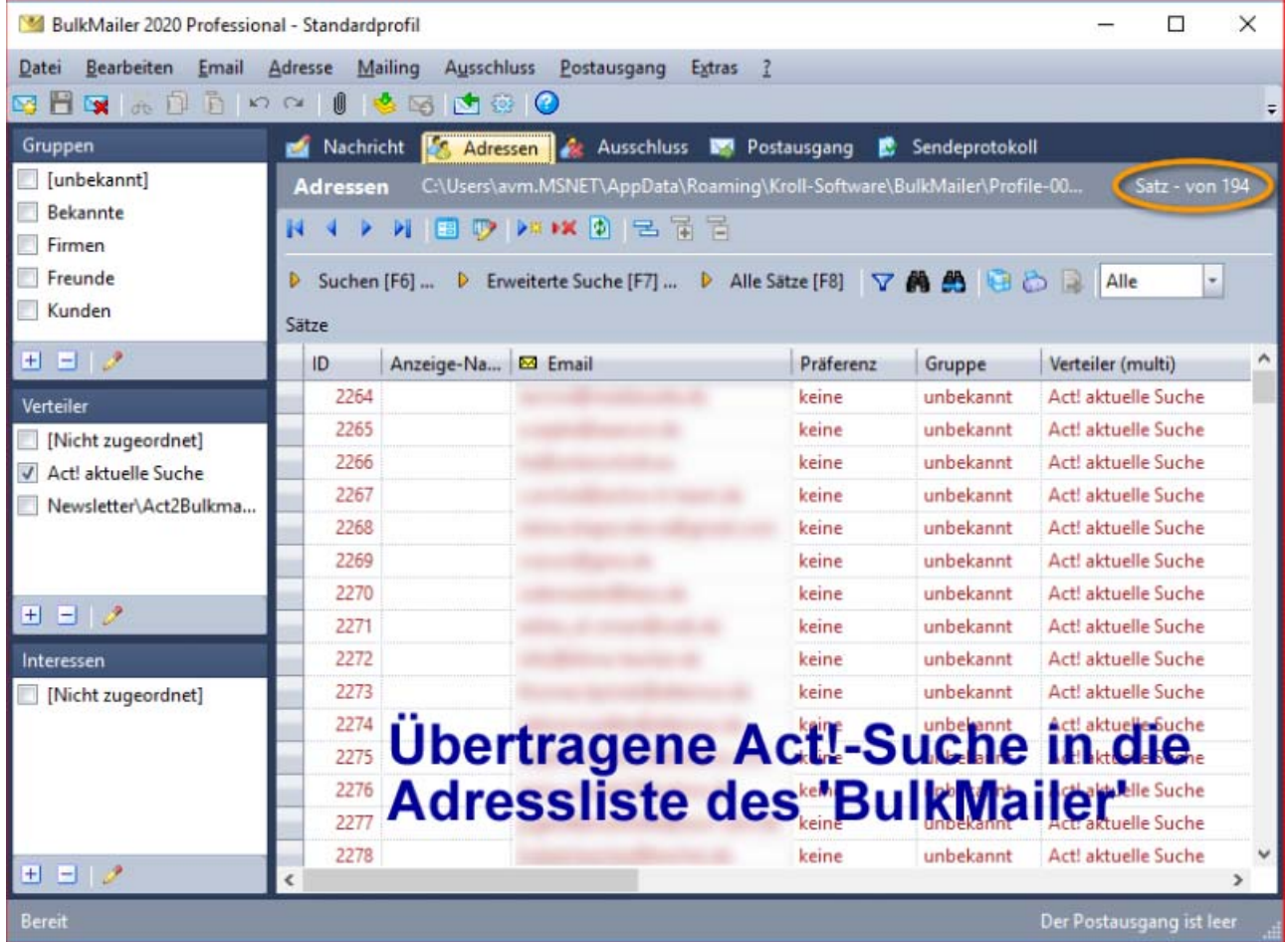

#### **Bild 09**

Die Schnittstelle , ACT2BULKMAILER' überträgt wahlweise eine sog. "Aktuelle Suche', oder aber die Kontaktmitglieder einer ausgewählten Act!-Gruppe nach ,BULKMAILER'. Über verschiedene Verteilersichten läßt sich auswählen, welcher Zielgruppenbereich angeschrieben werden soll.

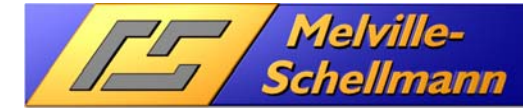

# **3.9 Das Mailing wird in , BULKMAILER' generiert**

Im nächsten Arbeitsschritt wird das Mailing, bestehend aus den 194 übertragenen Act!- Kontaktadressen erstellt.

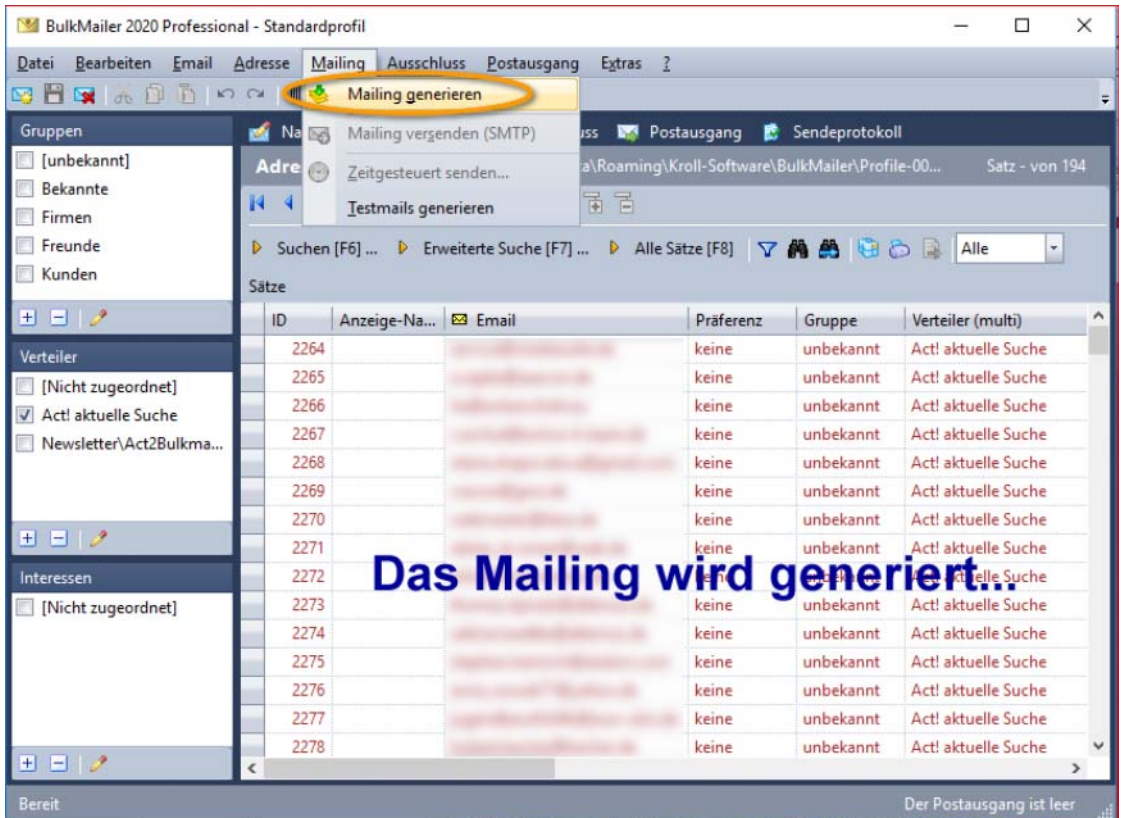

**Bild 10** 

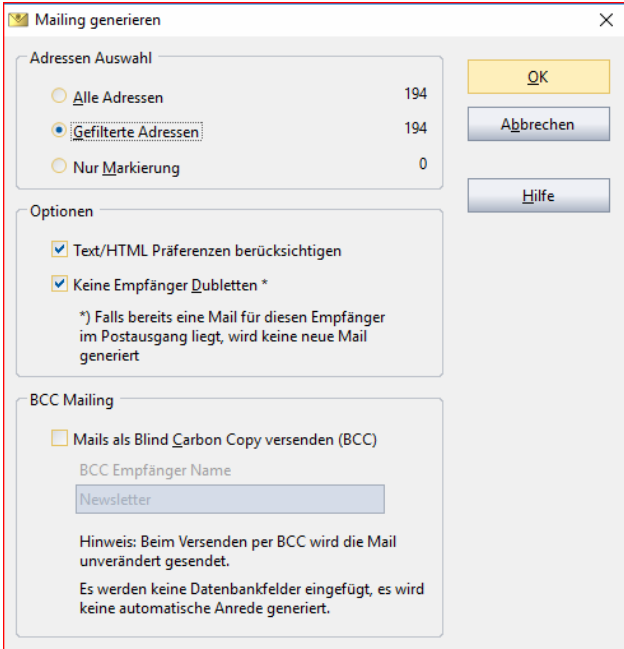

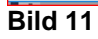

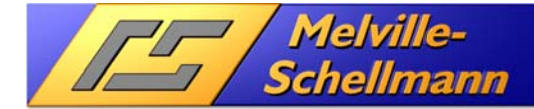

# **3.10 Das generierte E-Mail in der Vorschau**

Nachdem Sie das E-Mail generiert haben, wird es Ihnen zunächst in der Vorschau angezeigt. Erst, wenn Sie mit dem Ergebnis zufrieden sind, wird es in den Postausgang gelegt.

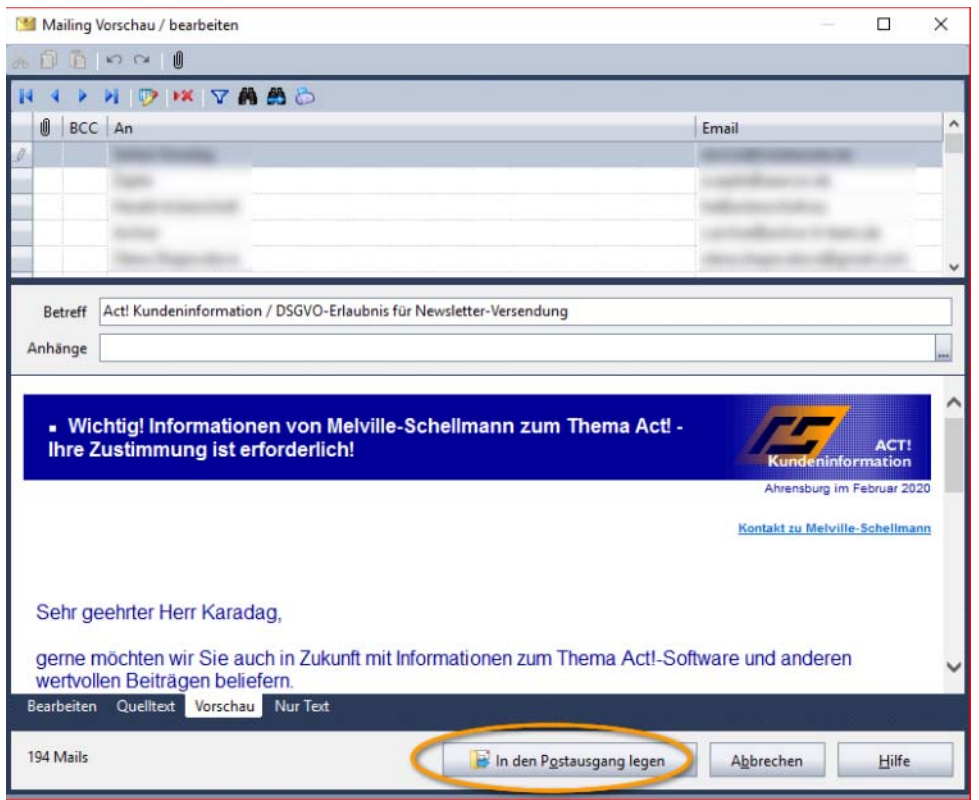

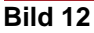

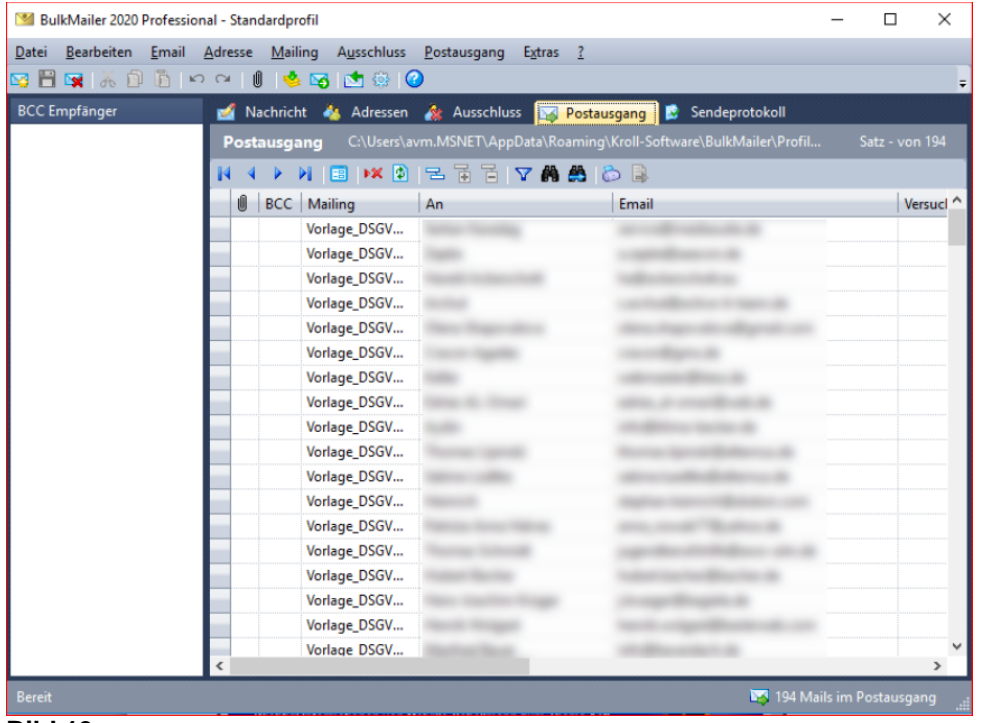

**Bild 13** 

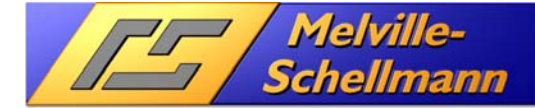

# **3.11 Das Serien-E-Mail wird versendet**

Nachdem nun alle Vorbereitungen abgeschlossen sind, wird die Versendung des Serien-E-Mails über den ,BULKMAILER' gestartet.

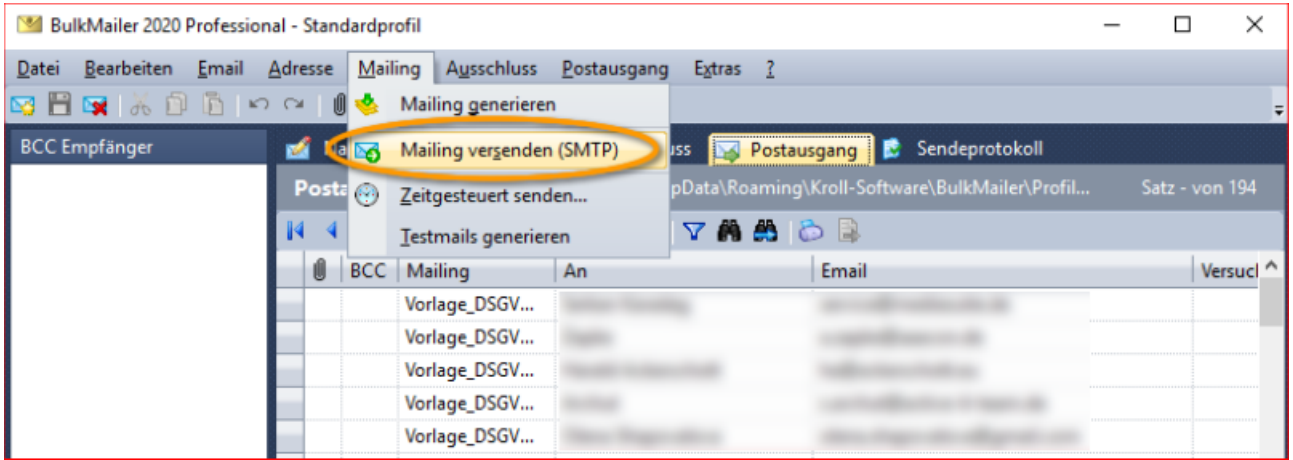

**Bild 14** 

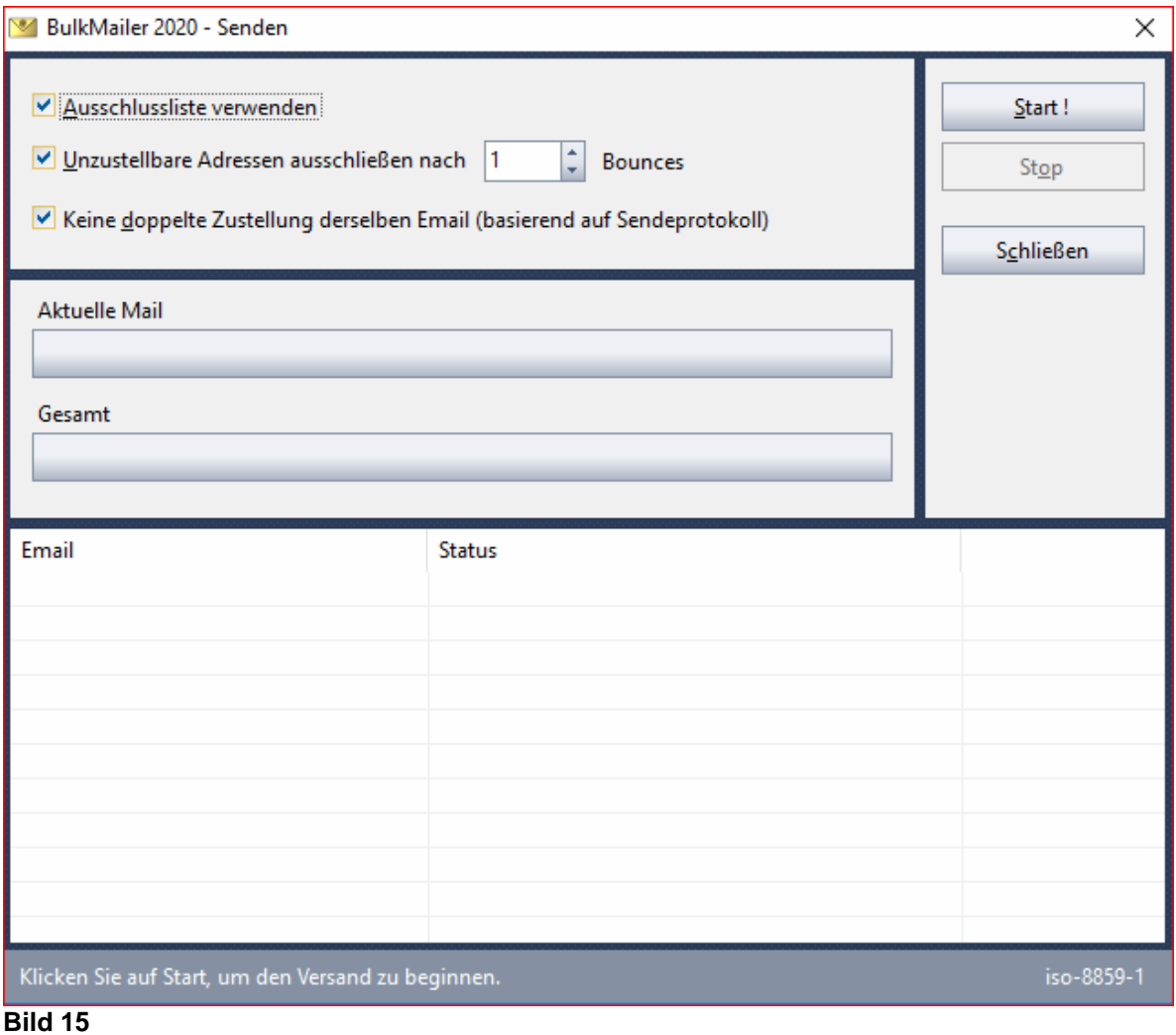

# AutoData-Lösung für ActOptimum **Act<sup>2</sup>BulkMailer**

www.actoptimum.de

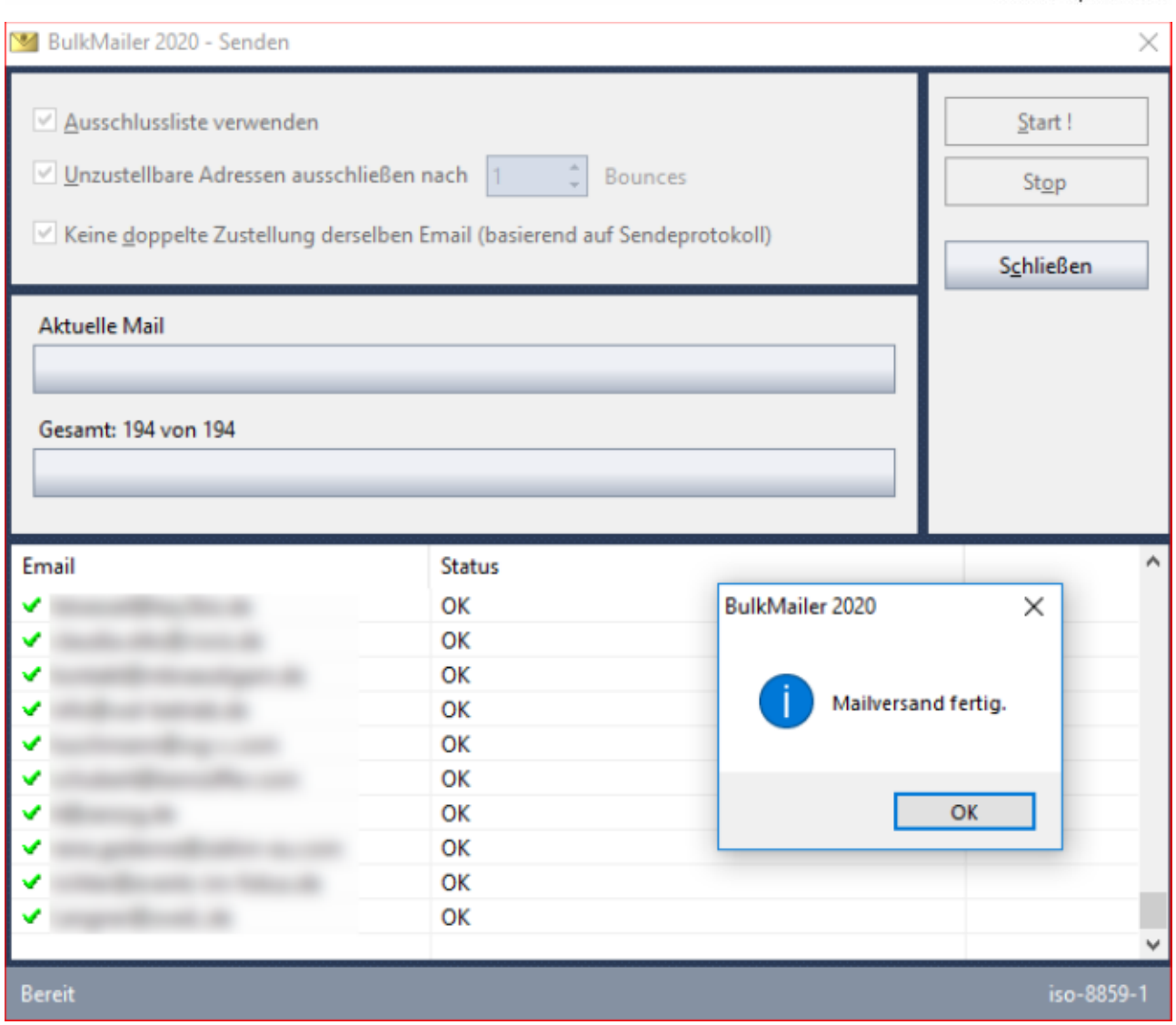

**// Melville-<br>7 / Schellmann** 

 $\frac{1}{2}$ 

**Bild 16** 

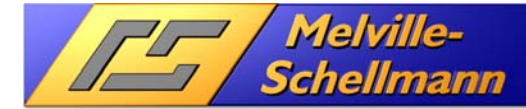

# **3.12 Das Sendeprotokoll wird in Act! protokolliert**

Nach dem erfolgten Versand der E-Mail hat der , BULKMAILER' ein Sendeprotokoll angefertigt. Mittels der Schnittstelle , ACT2BULKMAILER' werden nun aus diesem Sendeprotokoll entsprechende Historieneinträge bei den Act!-Kontakten erzeugt.

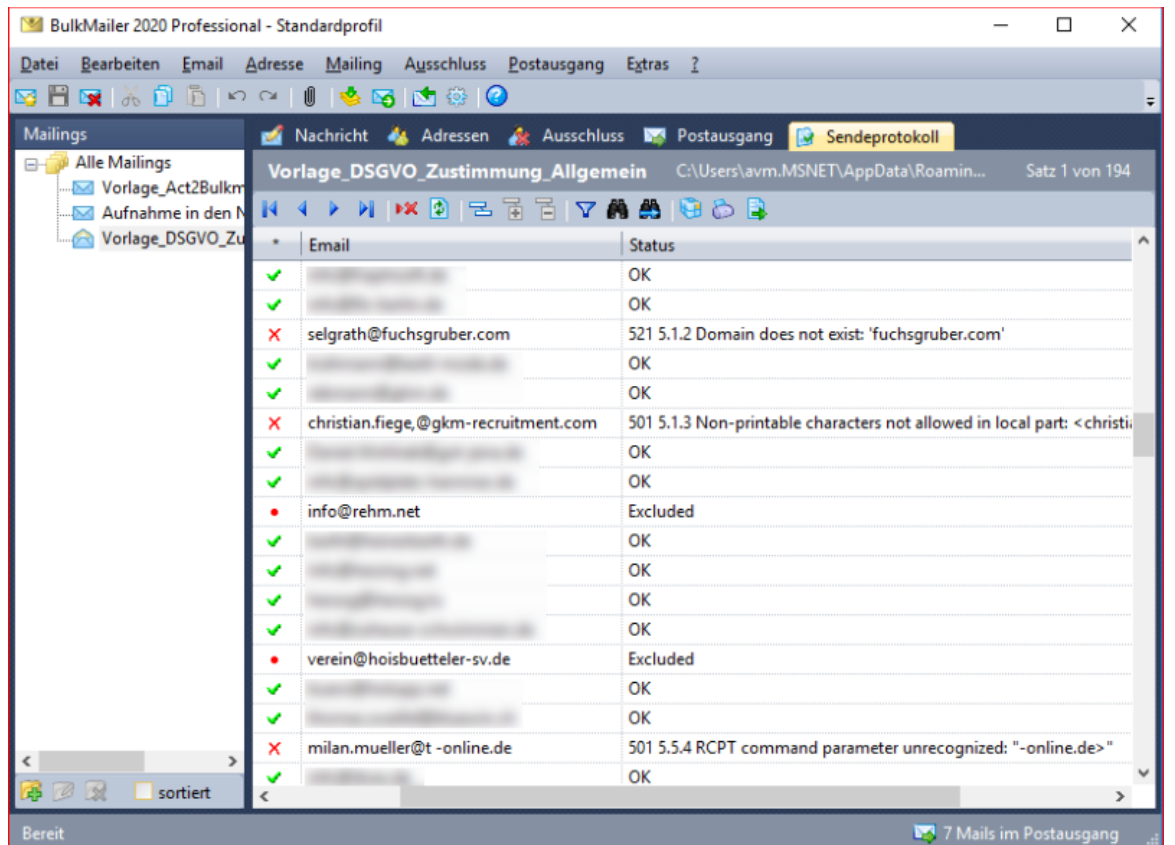

#### **Bild 17**

Das Sendeprotokoll des ,BULKMAILER' zeigt an, welche E-Mails versendet wurden, und welche nicht.

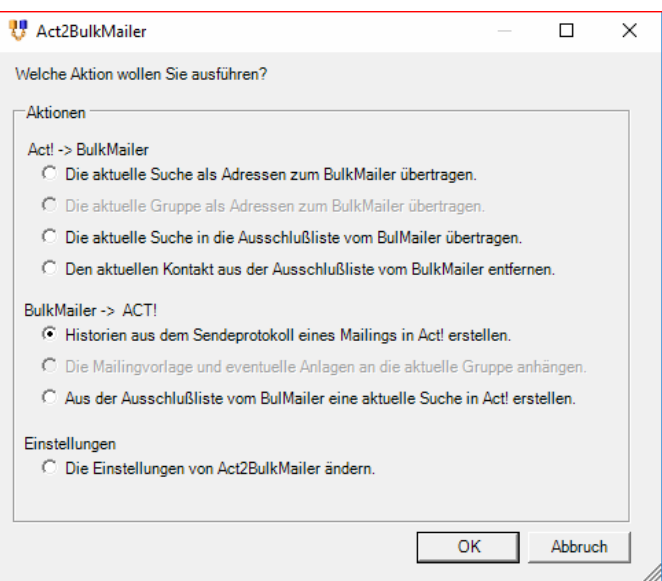

#### **Bild 18**

Aus dem Sendeprotokoll werden nun Historieneinträge bei den einzelnen Act!-Kontakten erzeugt.

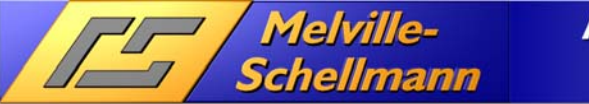

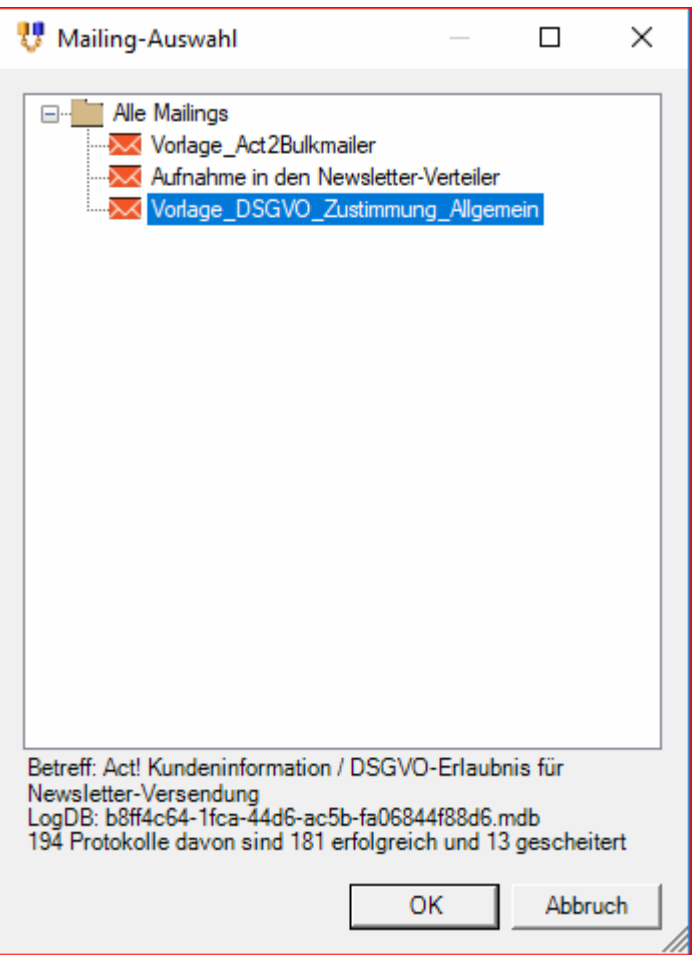

#### **Bild 19**

Vor der Erzeugung der Historien wählen Sie noch die entsprechende E-Mail-Vorlage aus. Ein frei wählbarer Detailtext zu den Act!-Historien wird ebenfalls abgefragt.

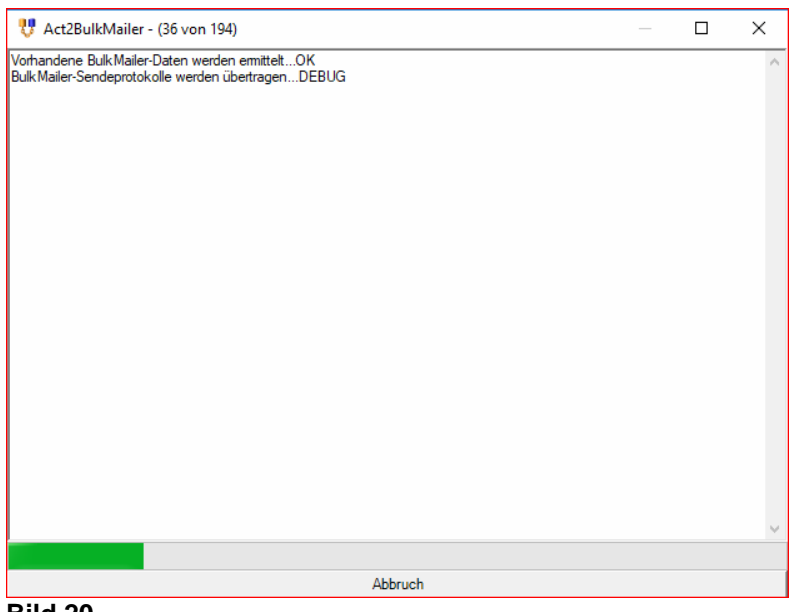

**Bild 20**  Die Protokollerstellung in Act! läuft… .

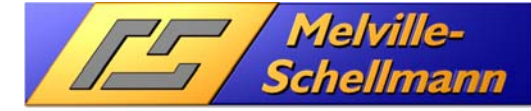

# **3.13 Sendeprotokolle in Act! auswerten**

Nachdem die Sendeprotokolle in Act! erstellt wurden, kann nun über die Act!-Historienliste gezielt nach fehlgeschlagenen E-Mail-Zustellungen gesucht werden.

Aus den gefilterten Historien läßt sich anschließend eine Kontaktsuche in Act! erstellen, bei welcher der Verteilerstatus dieser Kontakte mittels der Act!-Funktion (Bearbeiten => Ersetzen' entsprechend korrigiert werden kann.

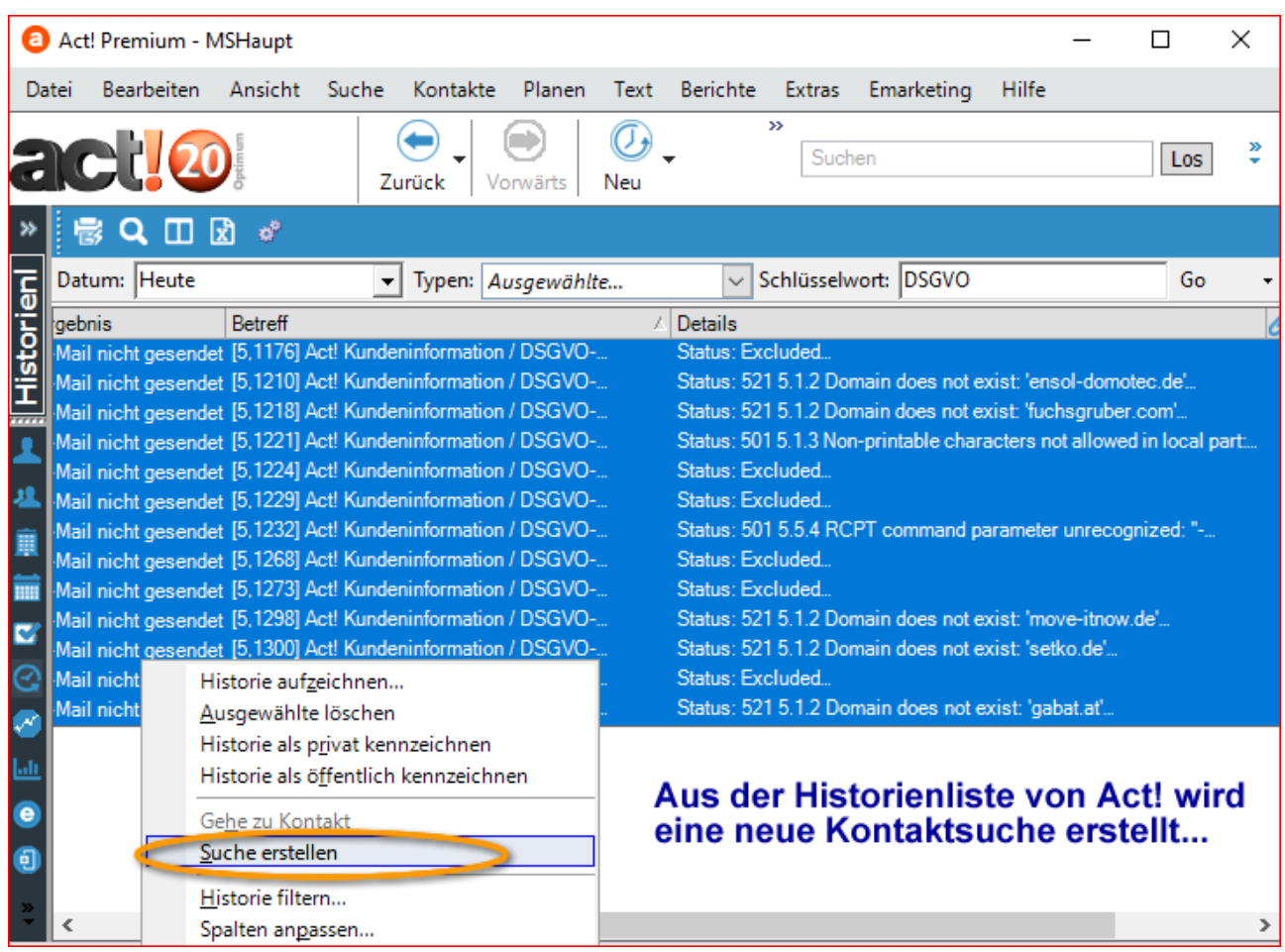

**Bild 21** 

Die Historienliste in Act! eignet sich ideal, um die nicht zugestellten Kontakte zu identifizieren.

Der Verteilerstatus der gefundenen Kontakte kann anschließend über eine Bordfunktion von Act! (Bearbeiten  $\rightarrow$  Ersetzen) korrigiert werden.

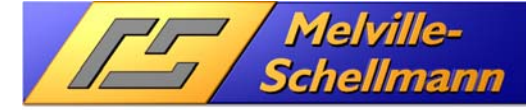

### **3.14 Das Feedback-Modul im , BULKMAILER' nutzen**

Das Feedback-Modul dient dazu, die Behandlung von Antwortmails zu automatisieren.

Das Programm holt Mails von einem bestimmten POP3-Postfach ab und führt - abhängig von frei definierbaren Filtern - bestimmte Aktionen durch:

- Eintragung des Absenders in eine BULKMAILER-Adressdatenbank (*subscribe*)
- Eintragung des Absenders in die Ausschlußliste (*unsubscribe*)
- Bounce-Management
- Weiterleitung / Umleitung der Mail an eine andere Adresse
- Ausführung eines Programms

Die Nachricht kann dabei wahlweise auf dem Server belassen oder gelöscht werden. Der Vorgang kann zeitgesteuert ausgeführt werden.

Am Beispiel von sog. "Bounce-E-Mails" zeigen wir im letzten Schritt dieser Dokumentation, wie Sie Rückläufer-E-Mails, die nicht zugestellt werden konnten, erkennen, und diese Information ihren Weg in die Act!-Anwendung findet.

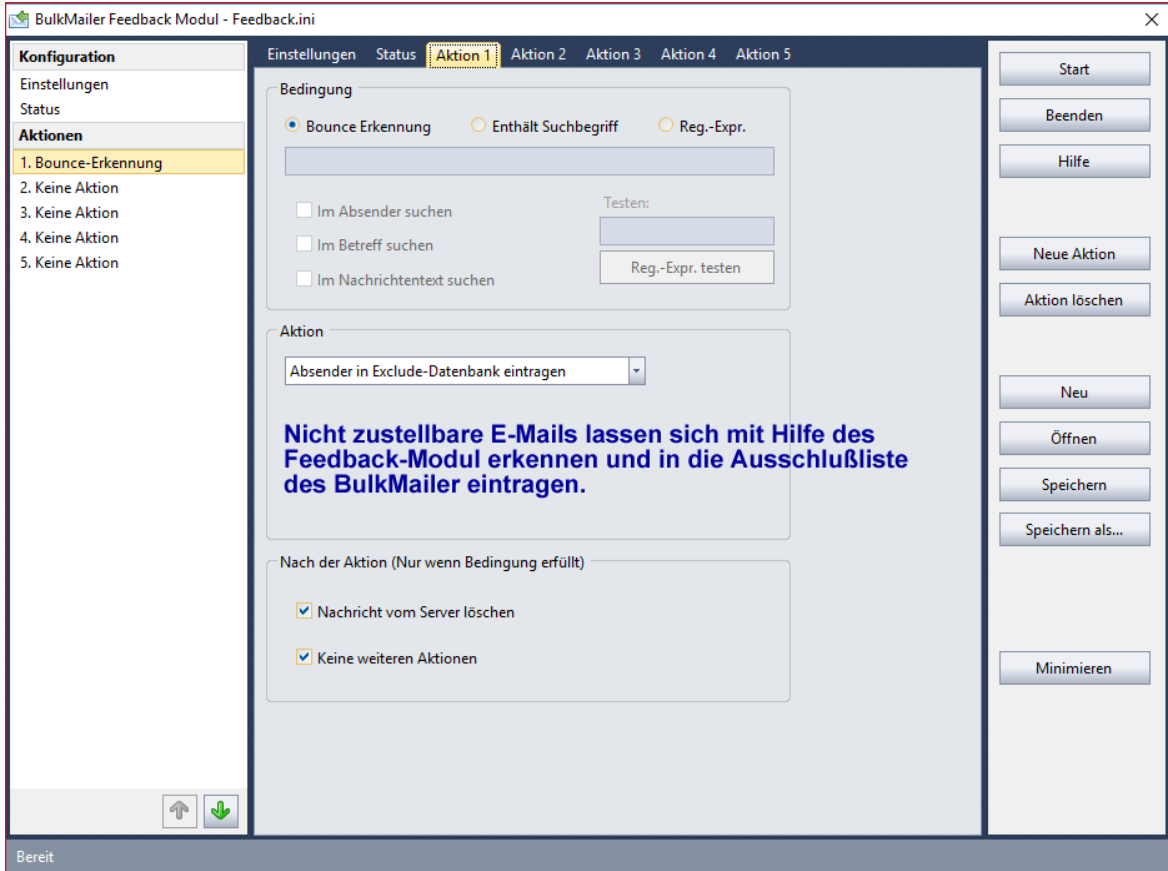

#### **Bild 22**

Das Feedback-Modul des , BULKMAILER' ist ein mächtiges Werkzeug, um die Rückläufer aus dem E-Mail gezielt auszuwerten – und die Rückkopplung der Ergebnisse in die Act!-Datenbank sicher zu stellen.

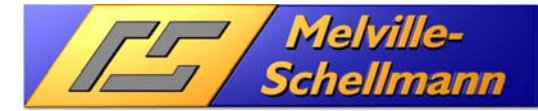

### **3.14.1 Bounce-E-Mails in die Ausschlußliste von , BULKMAILER' eintragen**

Die Schnittstelle , ACT2BULKMAILER' verfügt über eine Funktion, die es ermöglicht, aus den Einträgen in der Ausschlußliste des , BULKMAILER' eine neue Kontaktsuche in Act! zu erstellen.

Diese Möglichkeit nutzen wir, um in Act! die Kontakte zu identifizieren, bei denen eine E-Mail-Zustellung nicht möglich war, und deren Verteilerstatus entsprechend zu korrigieren.

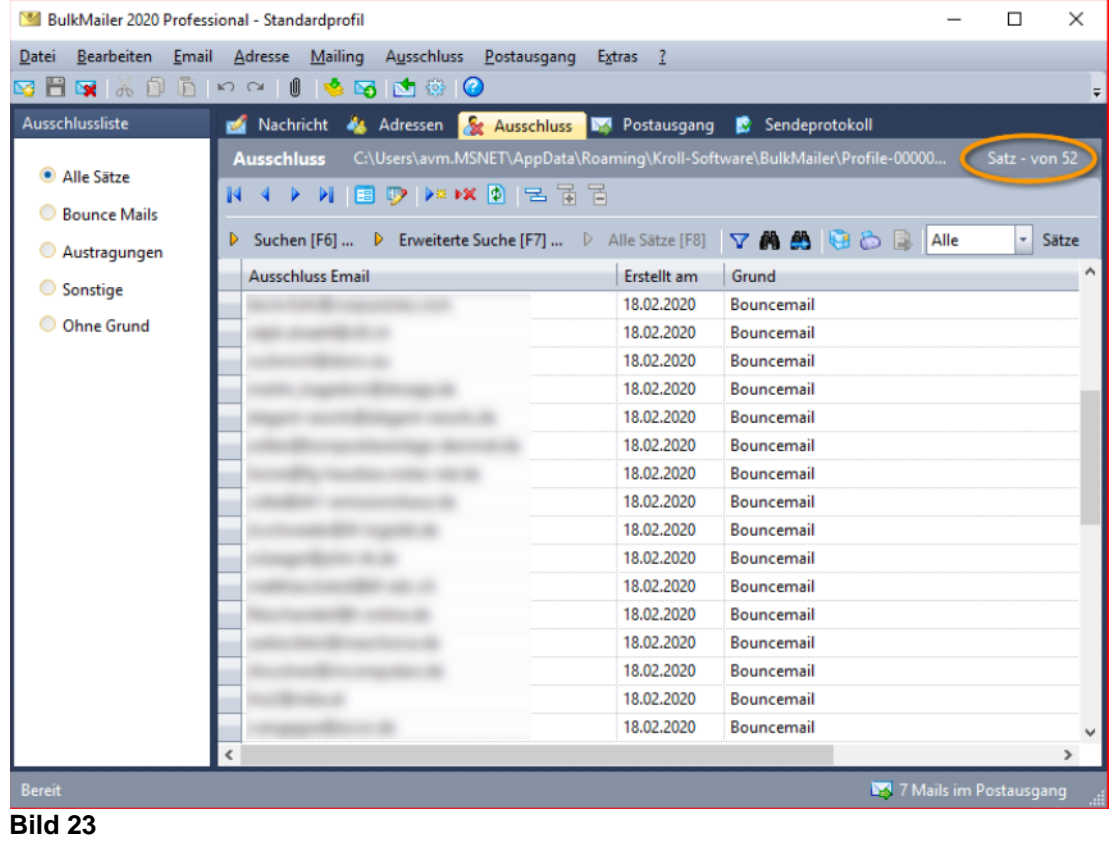

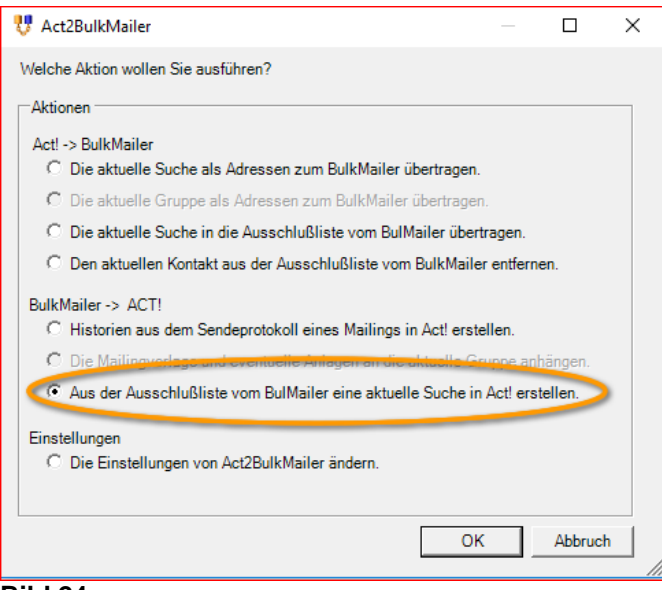

**Bild 24** 

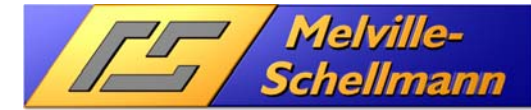

# **3.15 Act!-Kontaktsuche aus Ausschlußliste bearbeiten**

Nachdem wir über die Schnittstelle , ACT2BULKMAILER' eine neue Kontaktsuche in Act! erzeugt haben, können wir den bisherigen Verteilerstatus "Newsletter" über die Act!-Funktion Bearbeiten  $\rightarrow$  Ersetzen durch den neuen Verteilerstatus "E-Mail nicht zustellbar" ersetzen.

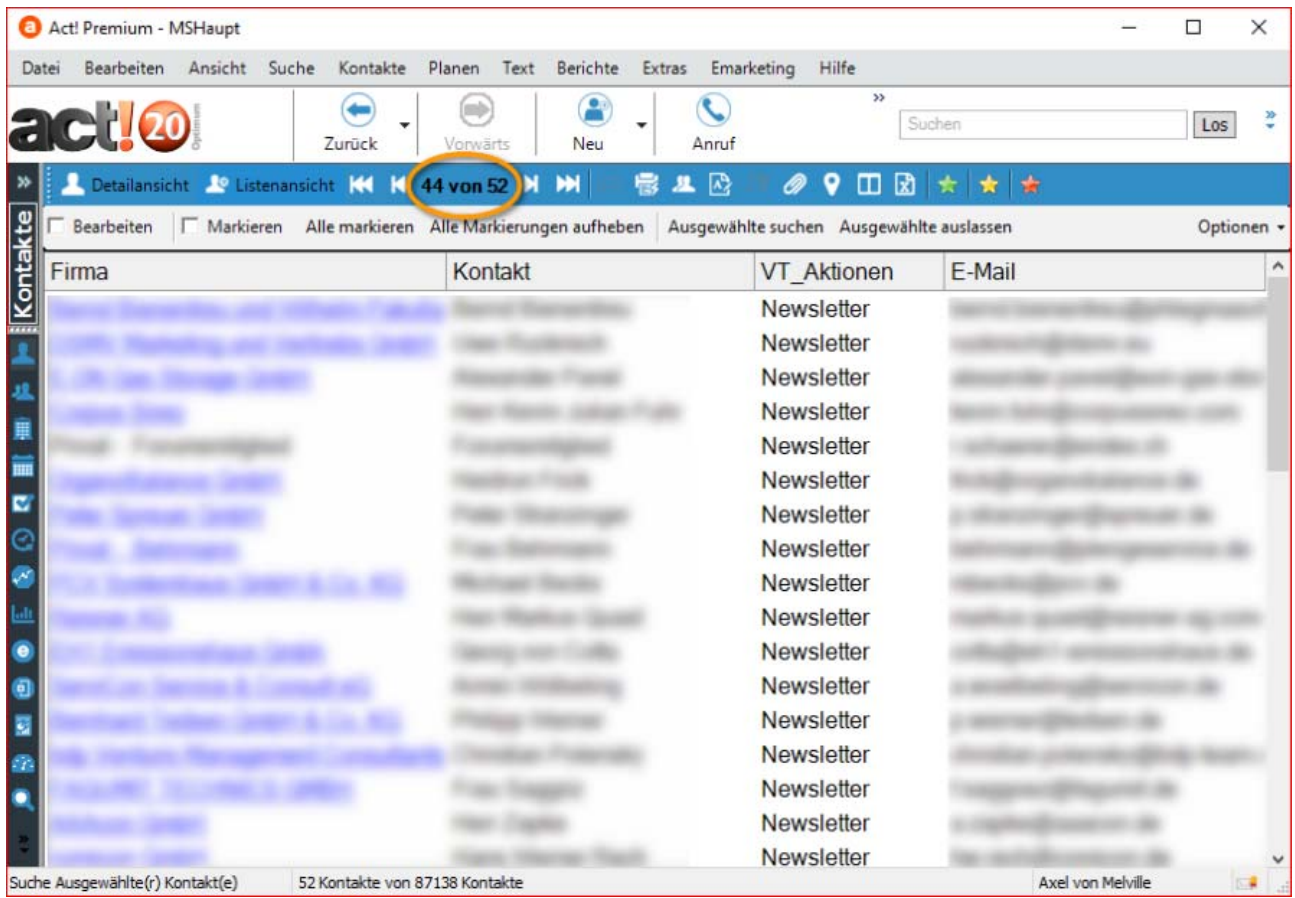

**Bild 25** 

# 4 Fazit des Zusammenspiel zwischen Act! und , BULKMAILER'

Sowohl Act! als CRM-Lösung, als auch der , BULKMAILER' als E-Mail-Versandsoftware sind jeweils mächtige und leistungsstarke Werkzeuge.

Über die Schnittstelle 'ACT2BULKMAILER' ist es gelungen, diese beiden Anwendungen dichter zusammen zu führen und für ein sinnvolles Zusammenspiel zu sorgen.